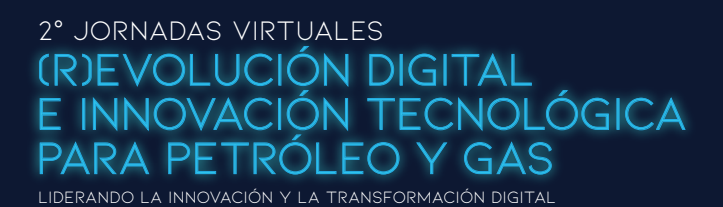

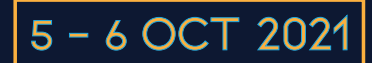

COMO SUBIR UNA SINOPSIS/ABSTRACT A SISCON

# **Instructivo para autores de trabajos técnicos**

Ingresar en el link del **[SISCON](https://siscon2.iapg.org.ar/pages/auth/login-2)** y registrarse como Nuevo Usuario completando la información solicitada.

## **Requisitos para la contraseña:**

La contraseña debe tener un mínimo de 8 caracteres e incluir una mayúscula, una minúscula, un número y un símbolo. No se puede incluir el nombre y apellido. Una vez, registrado/a, ingresar con su usuario y contraseña,

## Carga del abstracts del trabajo

## A.- Seleccionar el Congreso en el que va a participar con un trabajo:

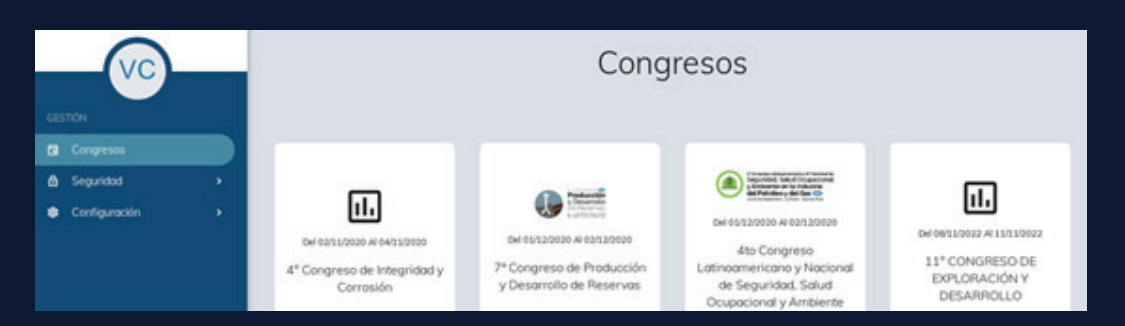

## B.- Presionar el **botón azul "nuevo"** de la derecha de la pantalla para ingresar el resumen

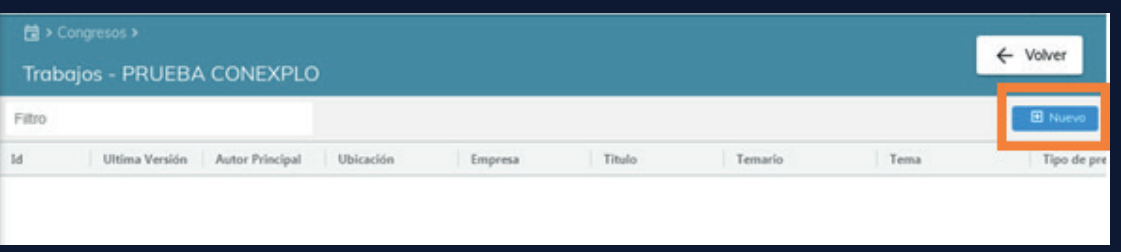

#### C.- Por favor, completar los puntos del 1 al 6 (excepto el 5).

1.- La sinopsis se puede escribir directamente en la ventana correspondiente o copiar y pegar del archivo en dónde lo tenga escrito.

2.- **Título:** No puede incluir abreviaturas, debe ser conciso, informativo e indicativo del contenido. 3.- Recuerde que debe contener un mínimo de 100 y un máximo de 400 palabras, que refleje en forma sintética los objetivos, metodologías utilizadas y las conclusiones de la contribución. 4.- Agregar una imagen al resumen es optativo.

5.- Idiomas aceptados: Español o Inglés. La sinopsis deberá ser escrita en el mismo idioma del trabajo técnico final.

**En el punto 4 "datos del autor"**, si el que está subiendo el resumen es el autor principal del trabajo, tildar en la casilla correspondiente. Es importante que al menos se cargue a uno o dos coautores del trabajo para tener su contacto por cualquier eventualidad.

Hay que llegar hasta el punto 6 para guardar toda la información cargada del autor y la sinopsis/abstract. El sistema SISCON le enviará un mail confirmando que la sinopsis/abstract quedó ingresada correctamente.

#### **Verificar que este mail no llegue a la carpeta de SPAM o CORREO NO DESEADO.**

En la primera etapa podrá cargar la sinopsis. Recién cuando reciba la notificación del SISCON por mail, de que fue aprobada, tendrá acceso para cargar el archivo con el trabajo final.

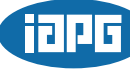

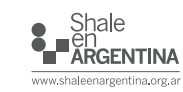

 $O$   $\odot$   $\odot$